# орматирование

a

# **Покумента**

### то такое

# Орматирование окумента?

создания понятного и Для выразительного документа используется процедура форматирования, которая состоит из следующих этапов:

форматирования СИМВОЛОВ; форматирования абзацев.

## **Что такое**

## **форматирование символов?**

❑ тип шрифта; ❑ размер; Символы являются основными объектами документа. При форматировании текста можно задать следующие **параметры**, определяющие внешний вид символа:

- начертание;
- ❑ цвет;
- ❑ дополнительные параметры форматирования.

## **Шрифт - это**

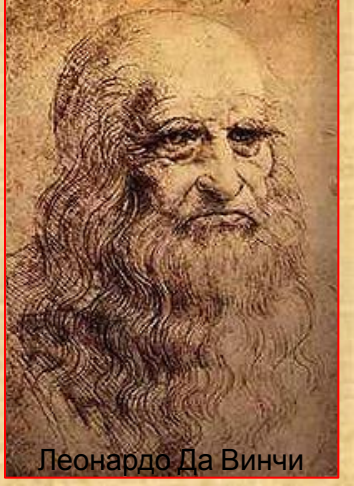

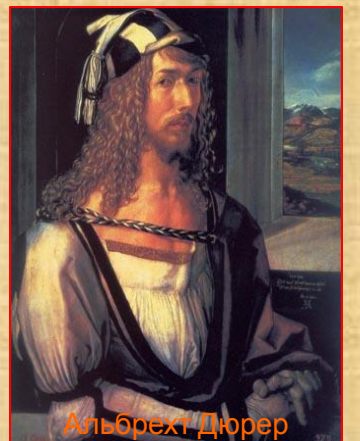

графический рисунок начертания букв и знаков, составляющих единую систему. Как ни обширно сегодня шрифтовое хозяйство, и как ни велики резервы его обогащения за счет электронной техники, шрифты конца XX века в основной массе или копируют, или варьируют старые шрифты, в разработке которых участвовали **Леонардо Да Винчи, Альбрехт Дюрер** и другие знаменитые художники и графики.

### акие

e

**ВЪІВАЮТ** 

Шрифты

# рифты

#### Растровы

Символы представлены группой пикселей

#### Пропорциональн

Ыe

У каждого символа своя ширина

#### С засечками

Используются для заголовков, выделений в тексте, подписей к рисункам

#### **Векторные**

Символы описываются математическими формулами

#### Моноширинные

Ширина всех символов одинакова

## **Рубленны**

e

Используются в большинстве печатных текстов

# рифты азличного ипа

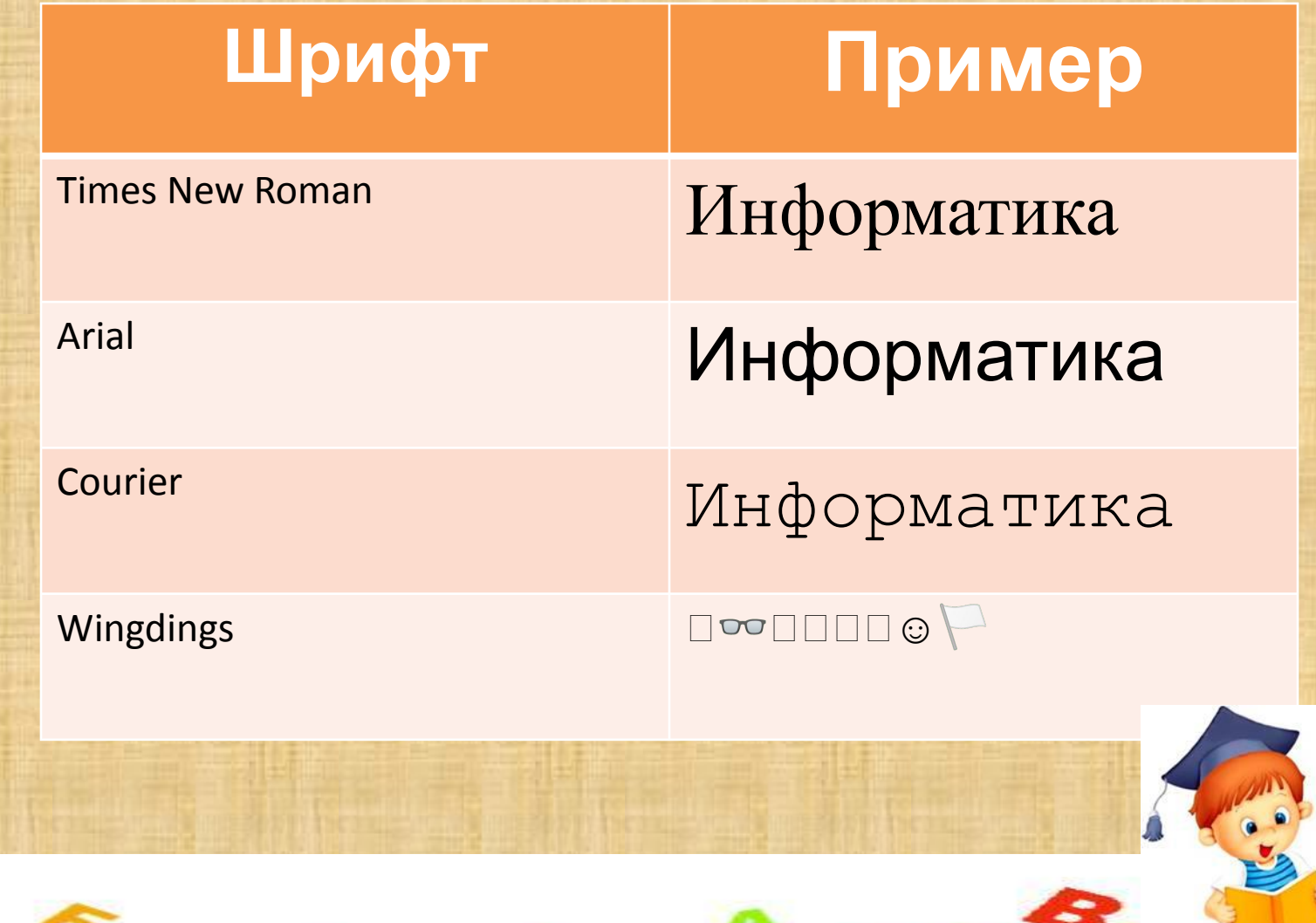

# **Размер шрифта**

Единицей измерения размера шрифта является пункт (1 пункт (пт)=0,376 мм). Размеры шрифта можно изменять от 1 до 1638 пунктов.

Шрифт размером 8 пт Шрифт размером 12 пт Шрифт размером 16 пт Шрифт размером 24 пт Шрифт размером 32 пт Шрифт размером 44 пт Шрифт размером 54 пт Шрифт размером 60 пт

# **Начертание <sup>и</sup> вид символов**

#### **Параметр форматирования Внешний вид символа**

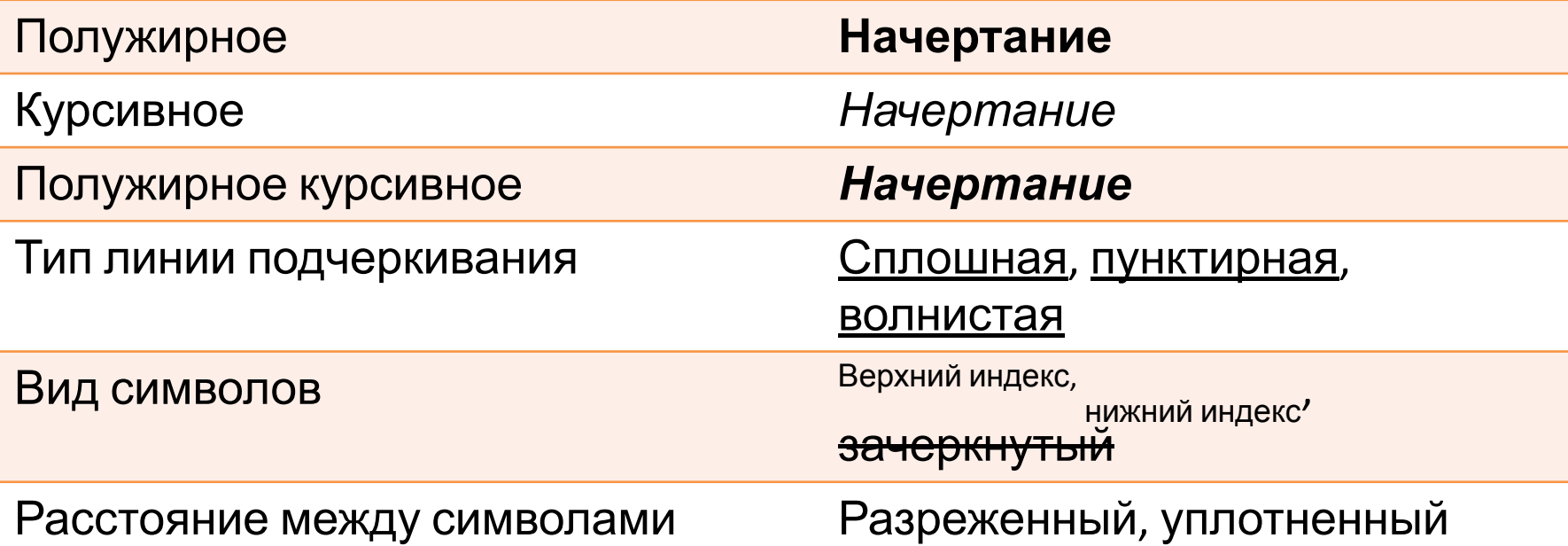

# Вет прифта

### Каждый................... ОХОТНИК ПЕТЕРЕТИН --------

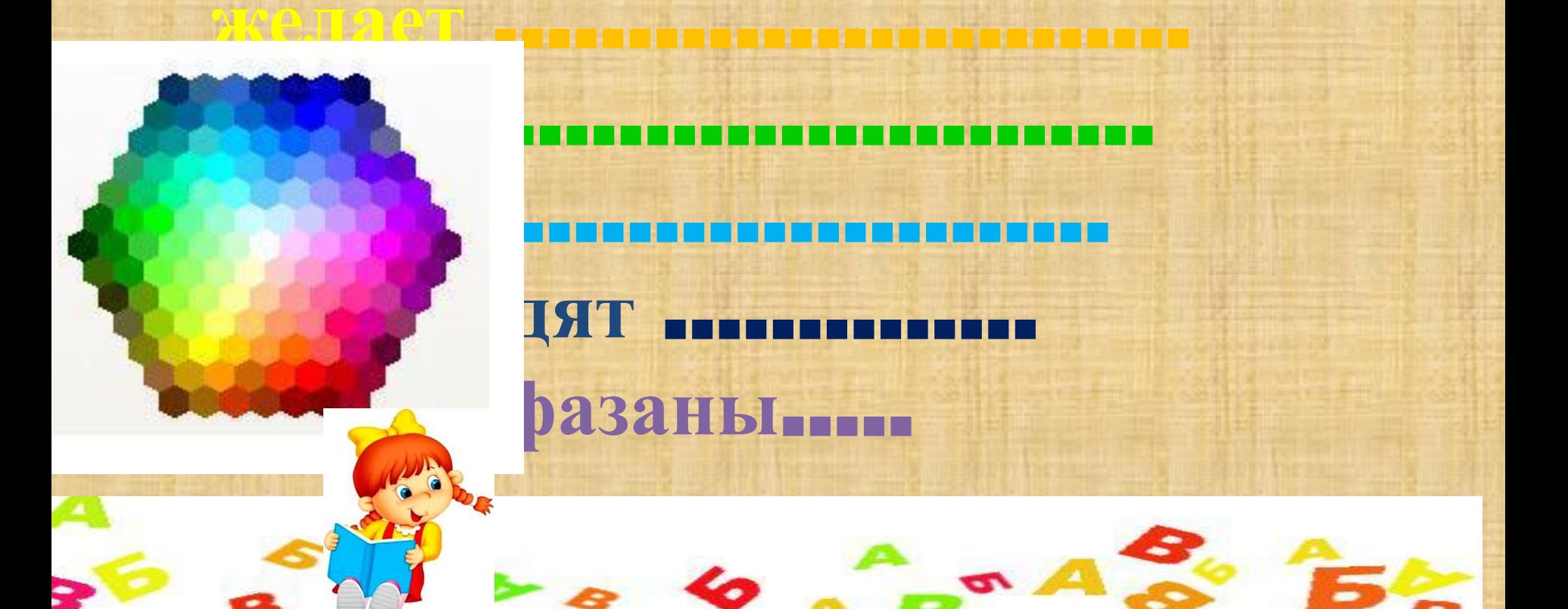

# **Форматирование символов**

Для форматирования символов в текстовом процессоре MS Word 2007 используется панель форматирования на вкладке **Главная** или установки диалогового окна команды **Шрифт** контекстного меню.

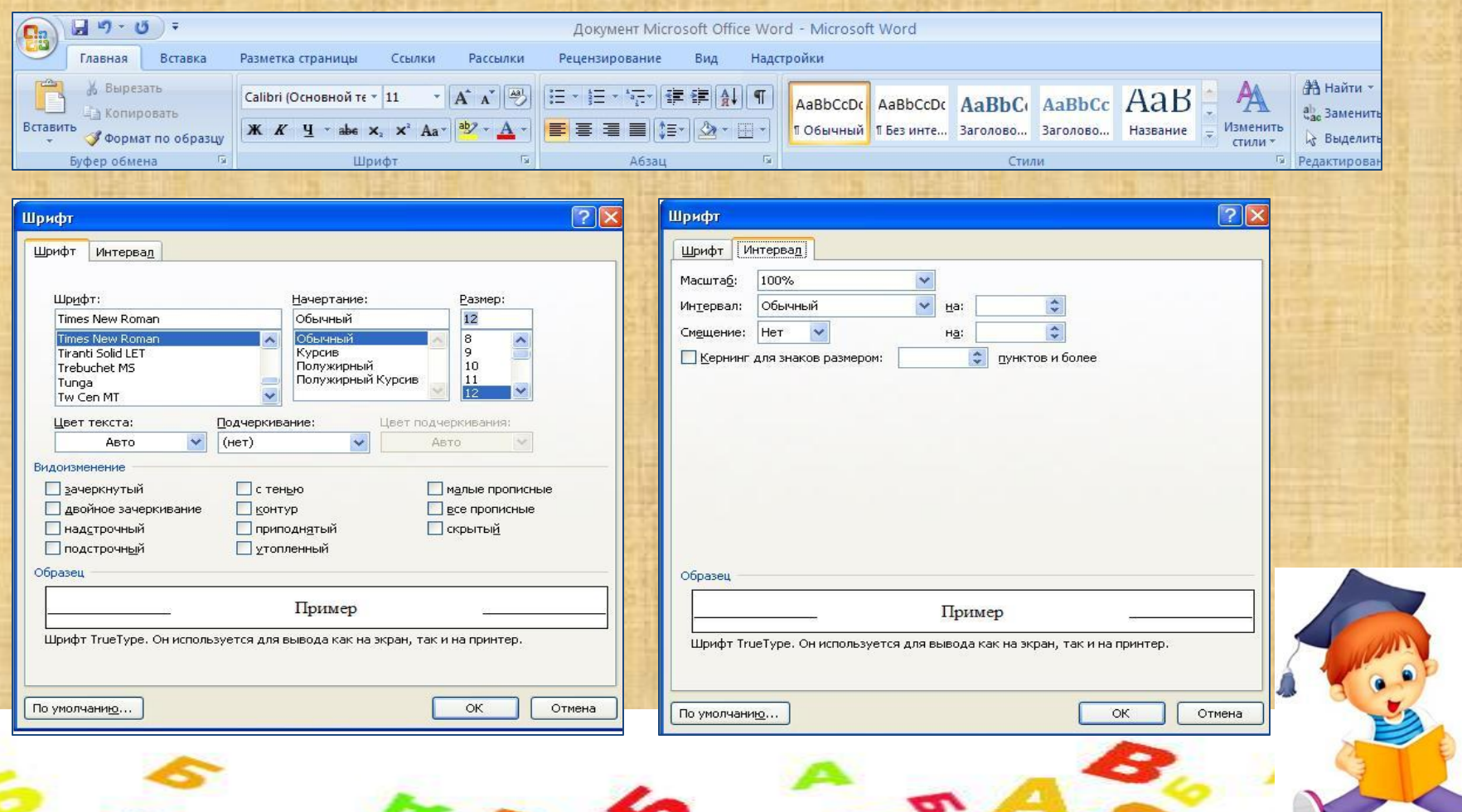

## рактическое адание

### Задание1 Создайте в текстовом редакторе документ и наберите в нём следующий текст, точно воспроизведя всё форматирование текста, имеющееся в образце.

## то такое

# орматирование бзацев?

Абзац – это любая последовательность символов, ограниченная управляющим знаком абзаца (¶). При форматировании абзаца можно задать следующие параметры, определяющие внешний вид текста:

выравнивание абзаца; отступ первой строки(красная строка); отступы; интервалы.

# **Выравнивание абзацев**

*По левому краю –* левый край абзаца ровный, а правый край – рваный, как записи в школьной тетради.

*По центру* – текс т располагается по центру страницы. Используется для заголовков.

*По правому краю* – правый край ровный, а левый рваный. Используется для расположения подписи.

*По ширине* – оба края ровные, т. е. располагаются точно по границам полей страницы. Последняя строка текста выравнивается по левому краю. Текст в учебнике или в книге выровнен по ширине.

# **Отступ первой строки**

Первая строка абзаца чаще всего начинается с отступа (красная строка). Существуют отступы трёх типов.

*Положительный (отступ)* – первая строка абзаца начинается правее всех остальных строк абзаца. Применяется в обычном тексте .

*Отрицательный (выступ)* – первая строка выходит влево относительно остальных строк. Применяется в словарях и определениях.

*Нулевой* – применяется для абзацев, выровненных по центру, а также для обычного текста.

# **Отступы**

Весь абзац целиком может иметь отступы слева и справа, которые отмеряются от границ полей страницы.

*Отступ абзаца слева* – все строки абзаца смещаются на одинаковое расстояние вправо. Применяется в эпиграфах к художественным произведениях, в заявлениях.

*Отступ абзаца справа* – все строки абзаца смещаются на одинаковое расстояние влево. Применяется в согласованиях документов.

### **Интервалы**

Задавая различные значения междустрочных интервалов, можно менять расстояние между строками документа.

#### *Одинарное межстрочное расстояние*

Для обработки текстовой информации на компьютере используются приложения общего назначения – текстовые редакторы. Текстовые редакторы позволяют создавать, редактировать, форматировать, сохранят и распечатывать документы.

#### *Полуторное межстрочное расстояние*

Для обработки текстовой информации на компьютере используются приложения общего назначения – текстовые редакторы. Текстовые редакторы позволяют создавать, редактировать, форматировать, сохранят и распечатывать документы.

# **Интервалы между абзацами**

Для визуального отделения абзацев друг от друга можно устанавливать увеличенные интервалы *до* и *после* абзацев.

**Простые текстовые редакторы** позволяют редактировать текст и осуществлять простейшее форматирование шрифта.

**Текстовые процессоры** имеют широкий спектр возможностей по созданию документов: вставка списков, таблиц, средства проверки орфографии, сохранение исправлений.

#### *Увеличенный интервал*

Для подготовки к изданию книг, журналов и газет в процессе макетирования издания используются мощные программы обработки текстов – **настольные издательские системы**.

#### *Увеличенный*

Для подготовки к публикации в Интернете Web-страниц и Webсайтов используются **Web-редакторы.**

# **Порматирование 63ацев**

Для форматирования абзацев в текстовом процессоре MS Word 2007 используется панель форматирования на вкладке Главная, линейка с бегунками для установки отступов или установки диалогового окна команды Абзац контекстного меню.

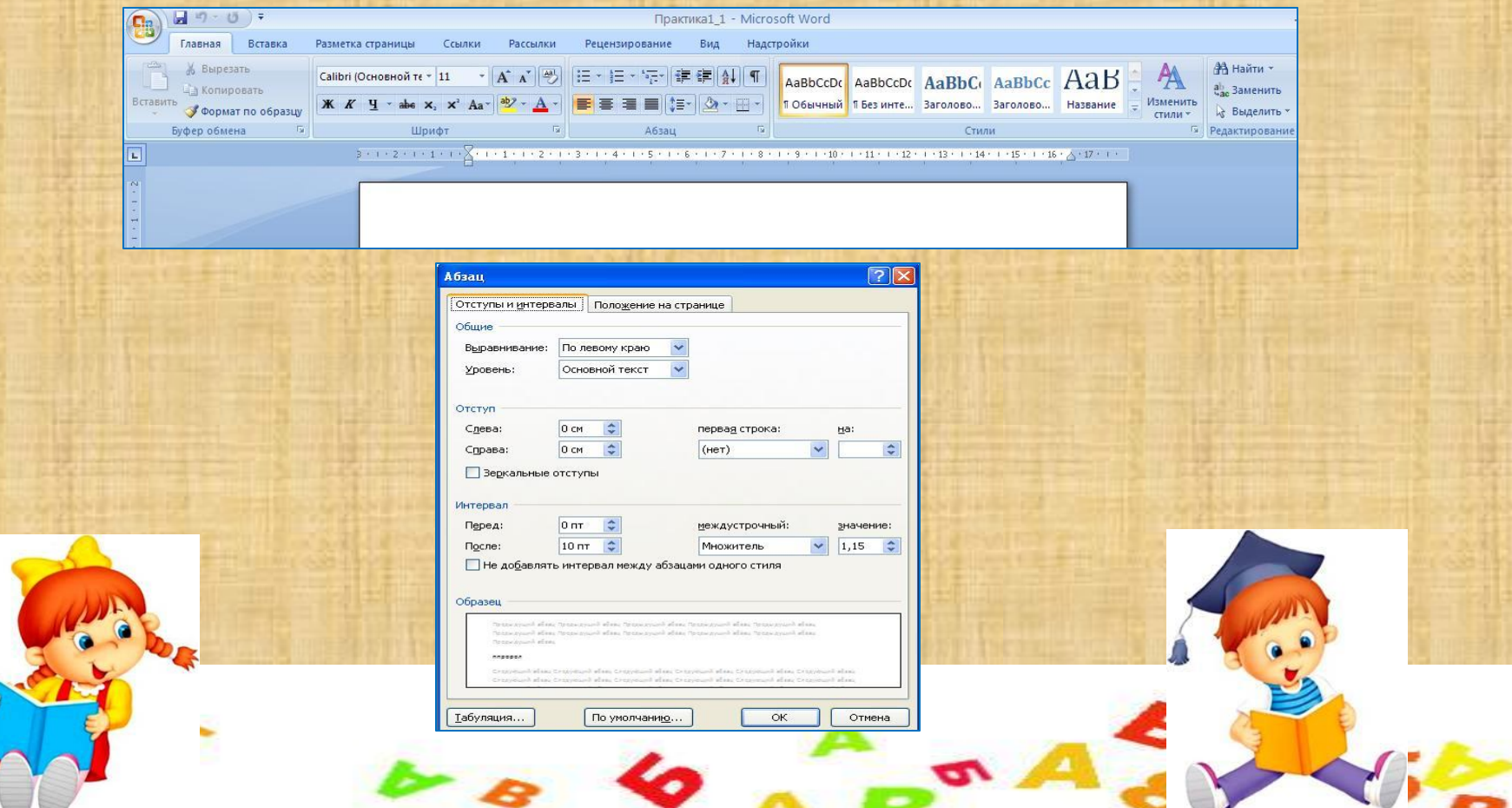

## рактические адания

#### Задание 2

В предложенном файле определить какие из перечисленных параметров символов и абзацев были использованы при форматировании текста.

#### Задание 3

Создайте в текстовом редакторе документ и наберите в нём следующий текст, точно воспроизведя всё форматирование текста, имеющееся в образце.

#### омашнее

### адание

Учебник для 9 класса Информатика и VIKT, Н.Д. Угринович, п.п. 2.5.1, 2.5.2